# **SEGURIDAD INSTRUCTIVO DE TRABAJO**

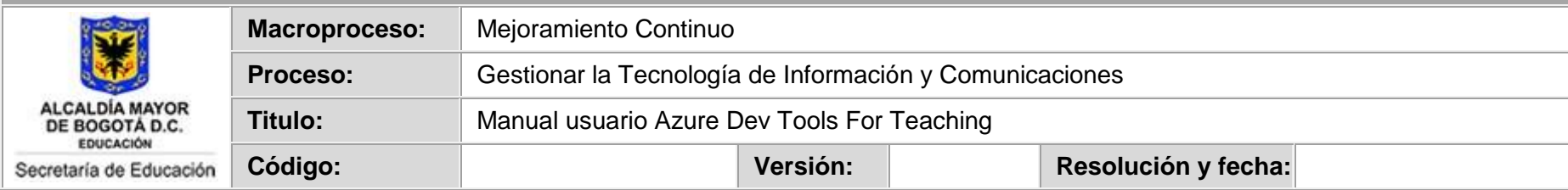

#### **OBJETIVO**

Dar a conocer el acceso y uso de la plataforma Azure Dev Tools For Teaching

# **ALCANCE**

Aplica para el nivel institucional de la Secretaría de Educación del Distrito.

## **FRECUENCIA**

Toda vez que el usuario requiera la utilización de la herramienta

DESARROLLO

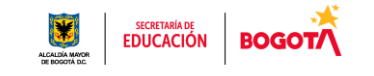

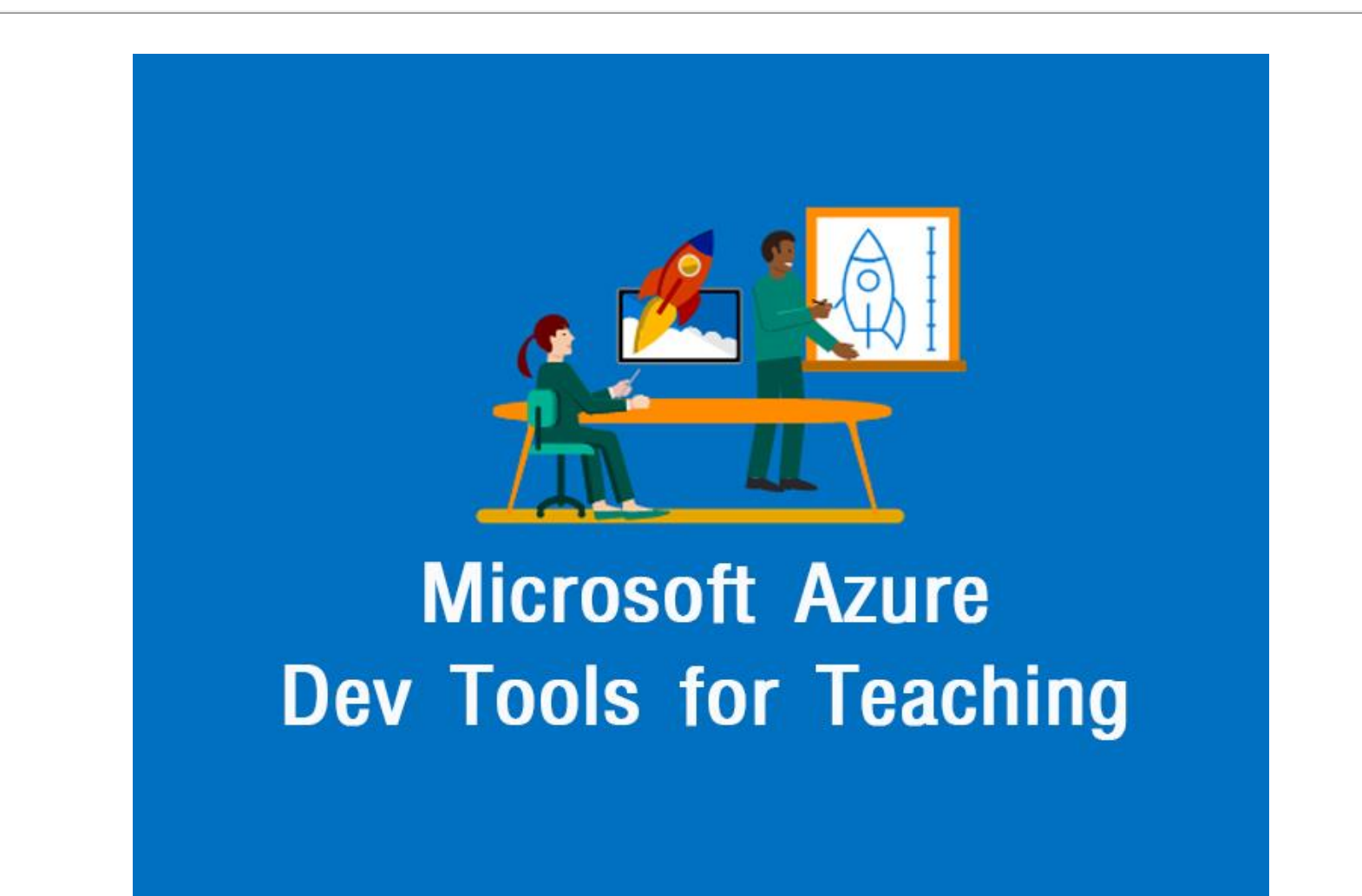

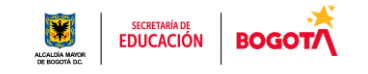

1. Para el acceso a la plataforma y la activación de Azure Dev Tools for Teaching acceda mediante la siguiente url, con usuario y contraseña asignados por la entidad.<https://azureforeducation.microsoft.com/devtools>

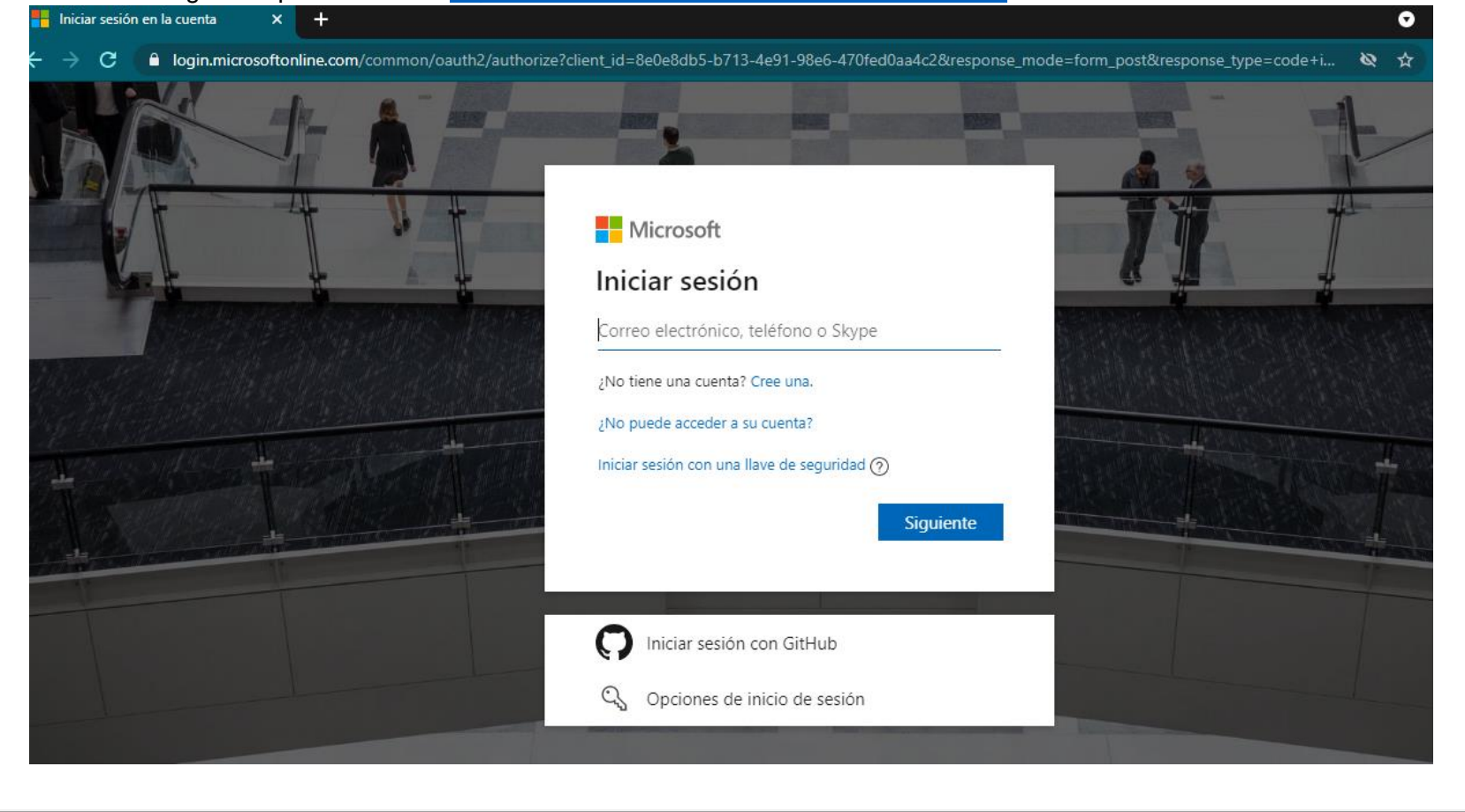

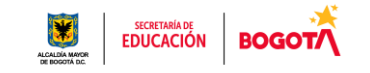

2. Luego de ingresar, realizaremos la verificación de identidad donde colocamos el país y el número de celular donde nos enviarán un código de seguridad mediante una llamada o mensaje de texto, luego aceptamos los términos y condiciones.Verificación de identidad mediante teléfono  $\sim$ 

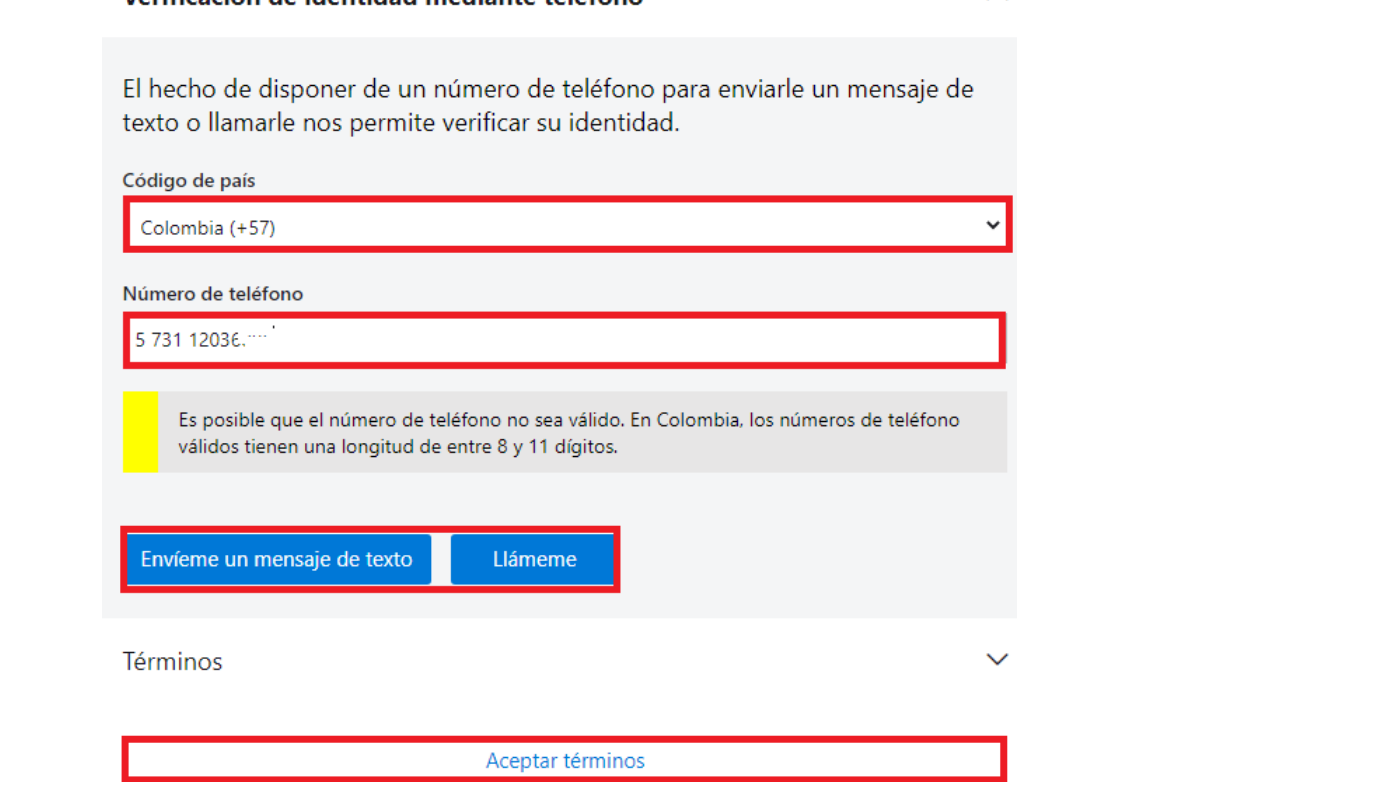

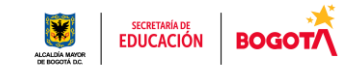

3. Nos llega el código al celular y lo colocamos como lo muestra la siguiente imagen, damos comprobar código.

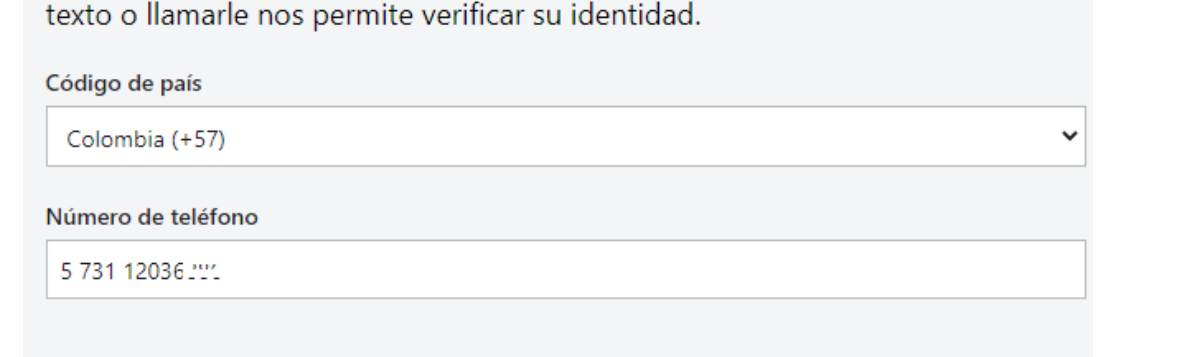

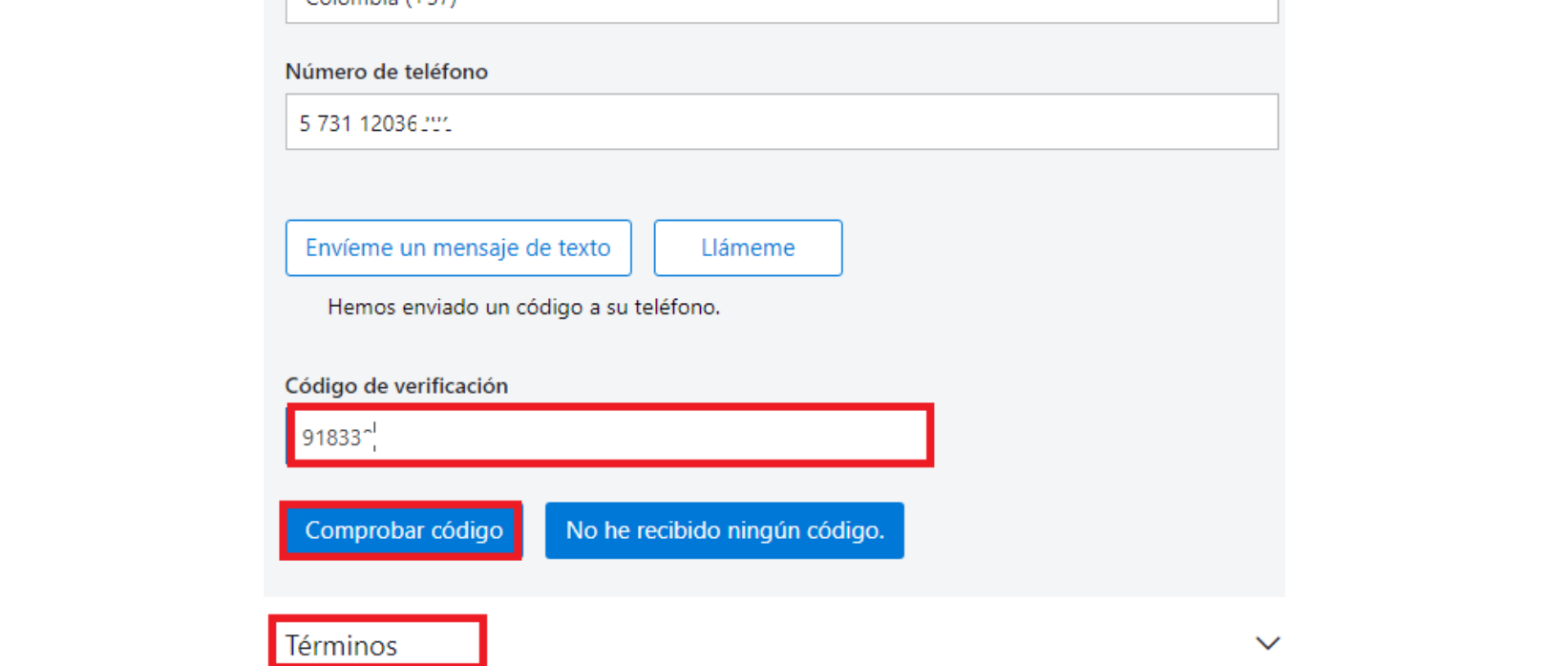

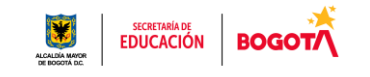

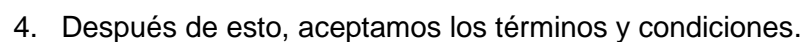

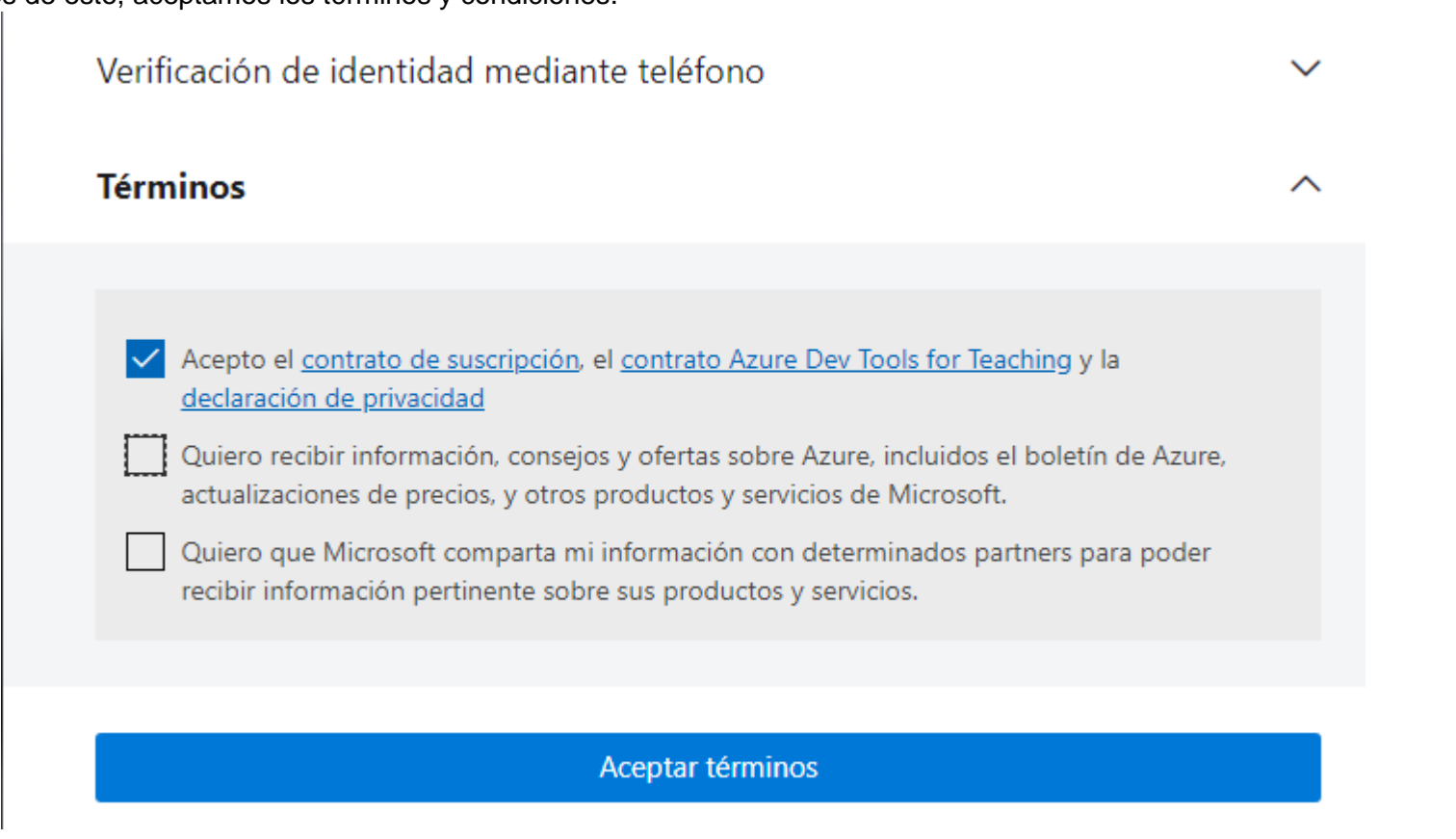

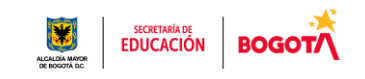

5. Luego de aceptar los términos, ingresamos a la página principal de la plataforma donde tenemos el menú principal.

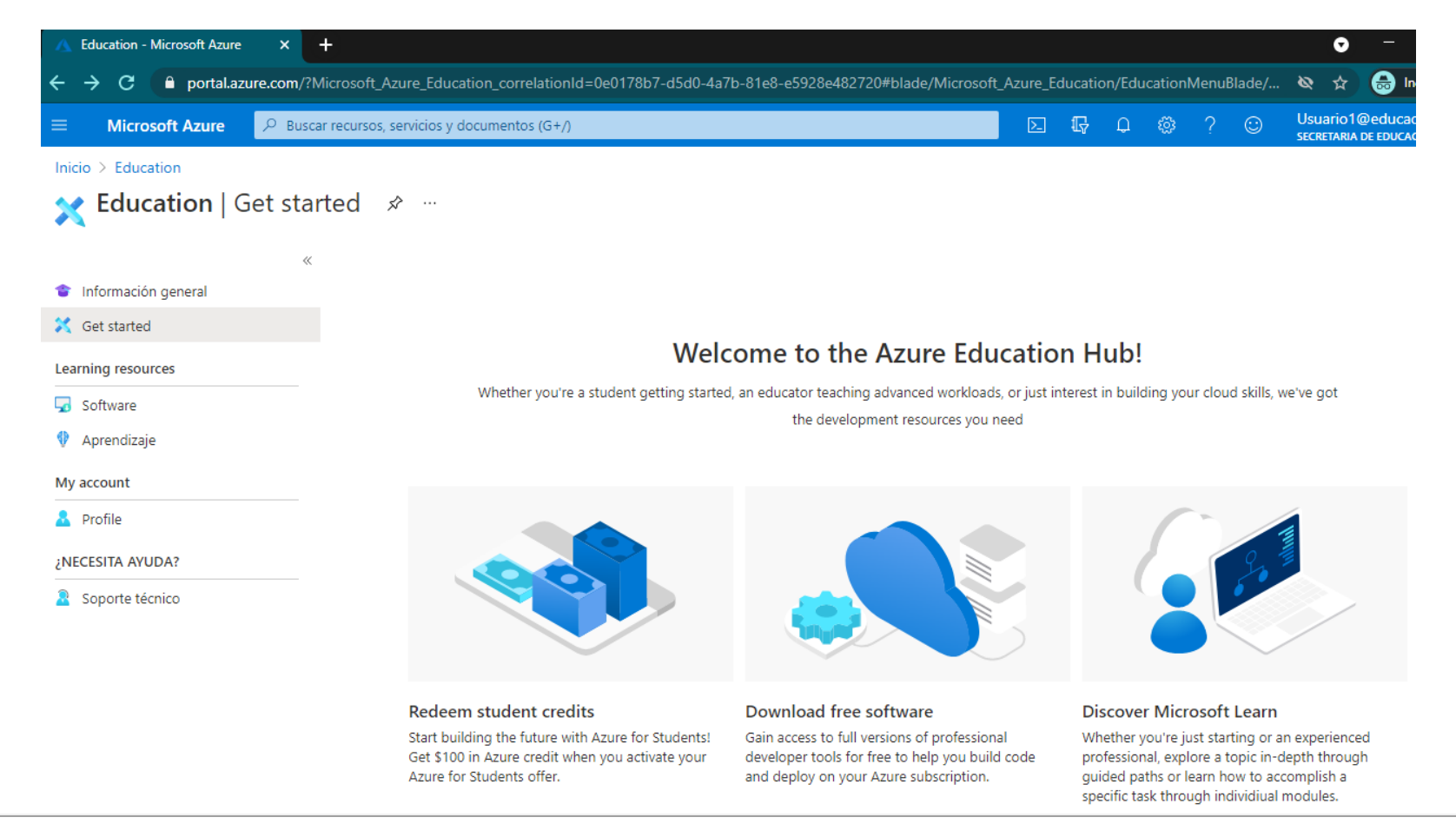

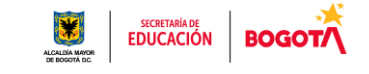

6. En el menú software podemos encontrar aplicaciones disponibles las cuales se pueden descargar de manera gratuita.

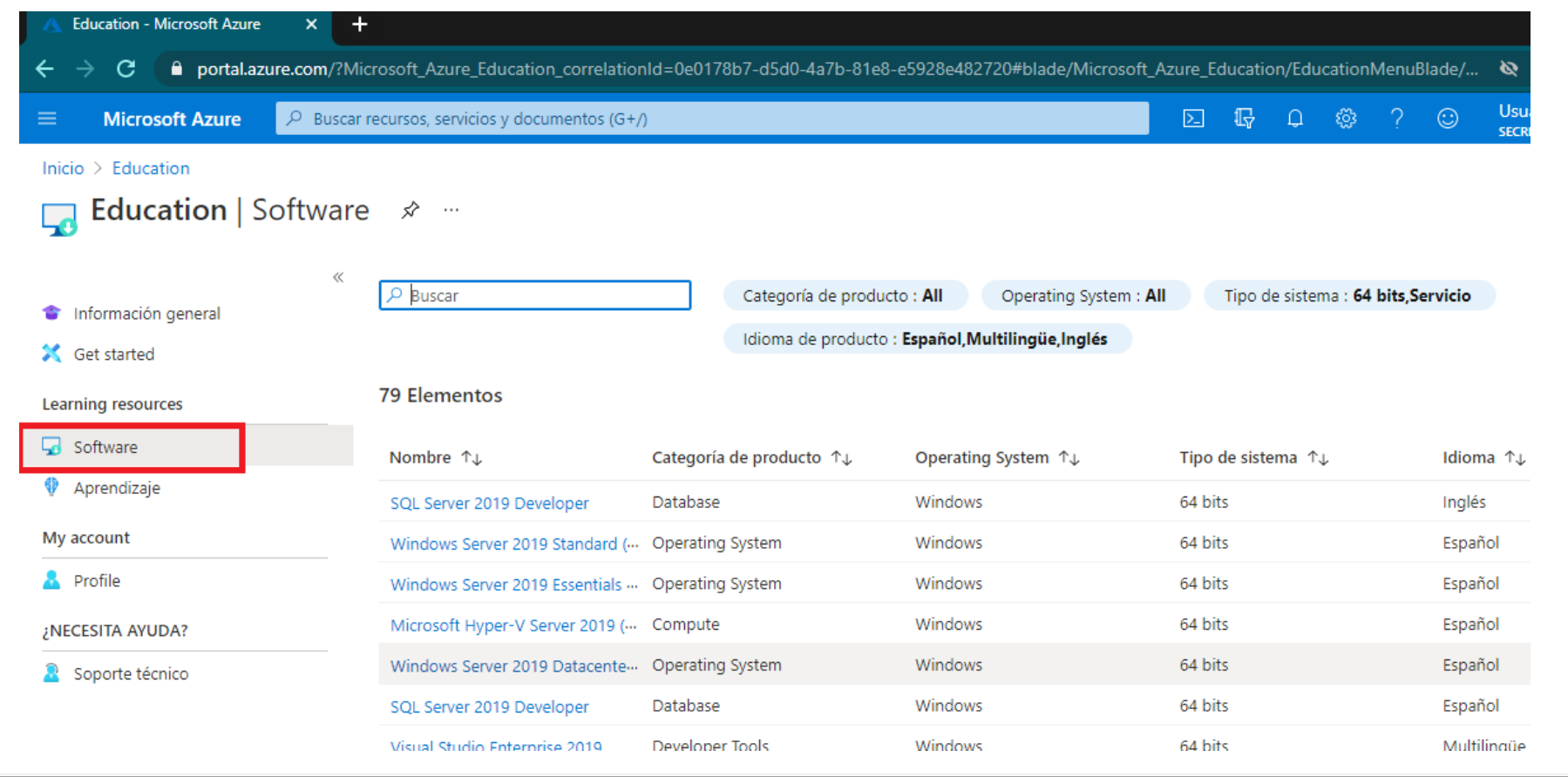

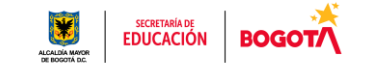

7. Para descargar el software seleccionamos el deseado, (ejemplo Visio Profesional 2019)) en ese momento se despliega una ventana en la parte derecha para generar una clave de producto (ver clave) y descargar el producto.

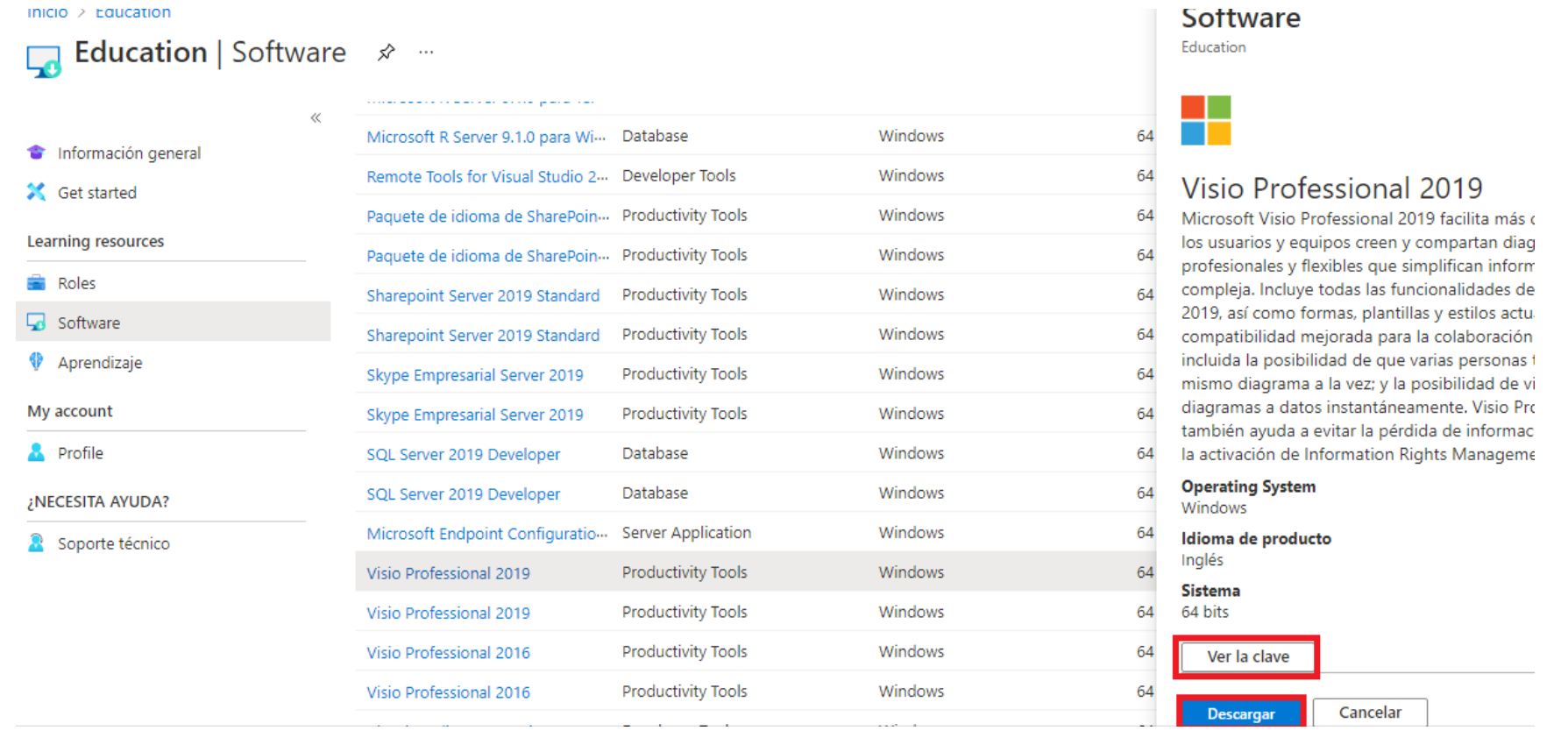

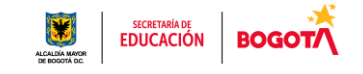

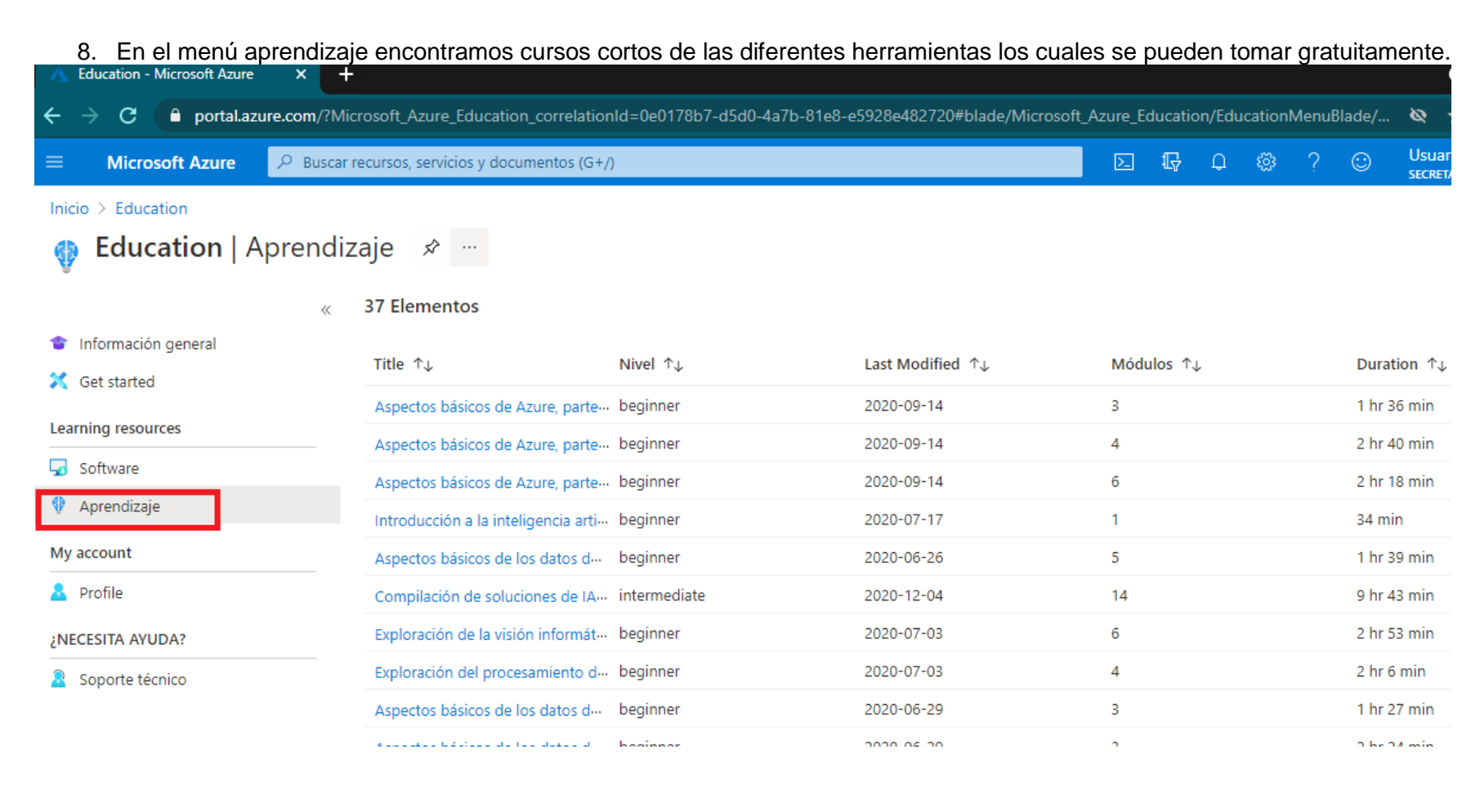

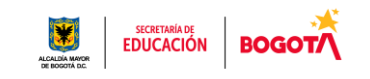

9. Adicional podemos activar bono de 100 dólares con el fin de realizar diferentes actividades dentro del portal, tales como creación de máquinas virtuales. Para esto, vamos al menú información general y reclamar crédito ahora.

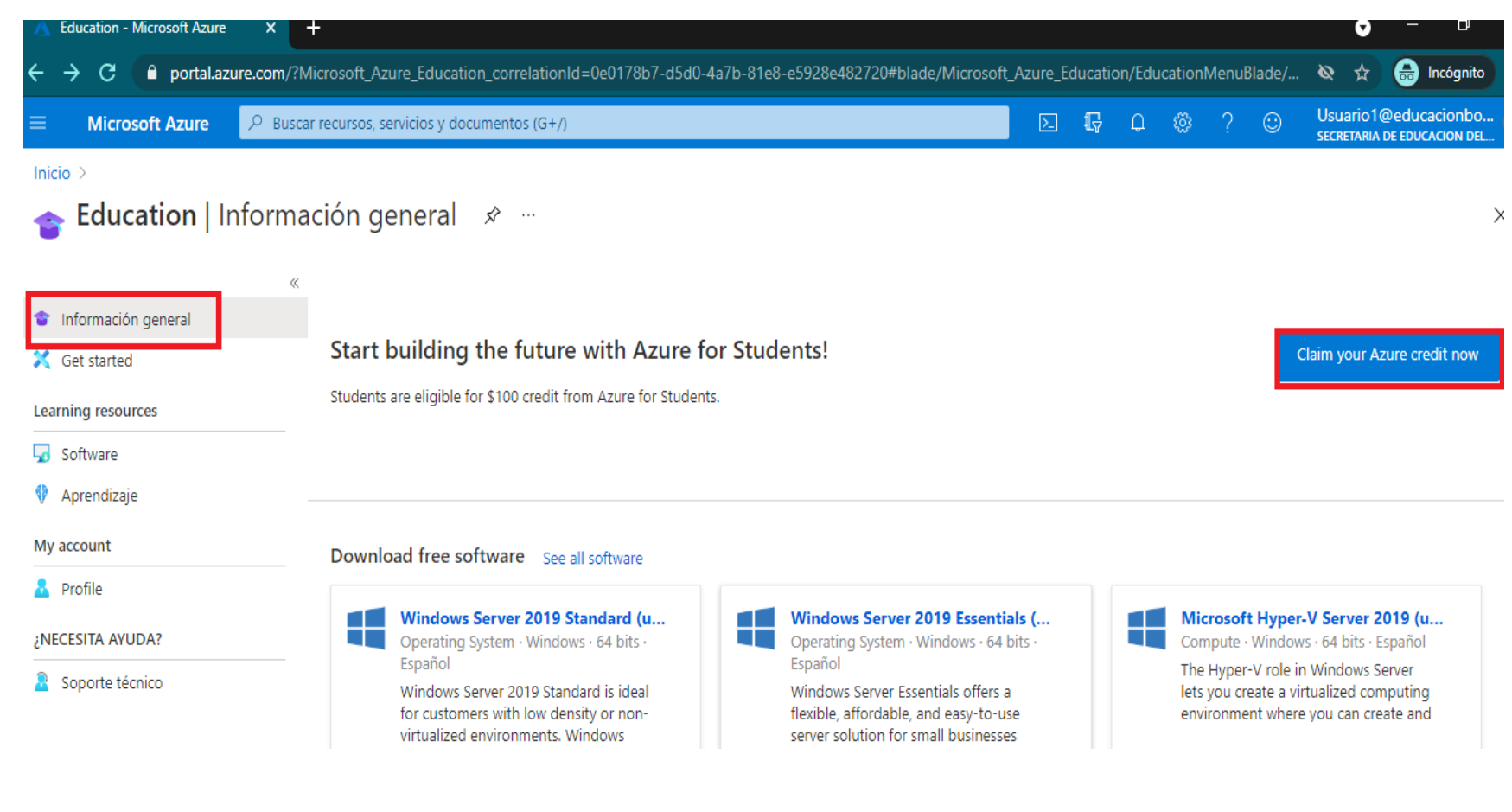

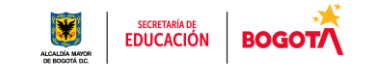

10. Tan pronto damos clic en reclamar crédito, ahora nos lleva a la siguiente imagen en la cual daremos clic en empiece gratis.

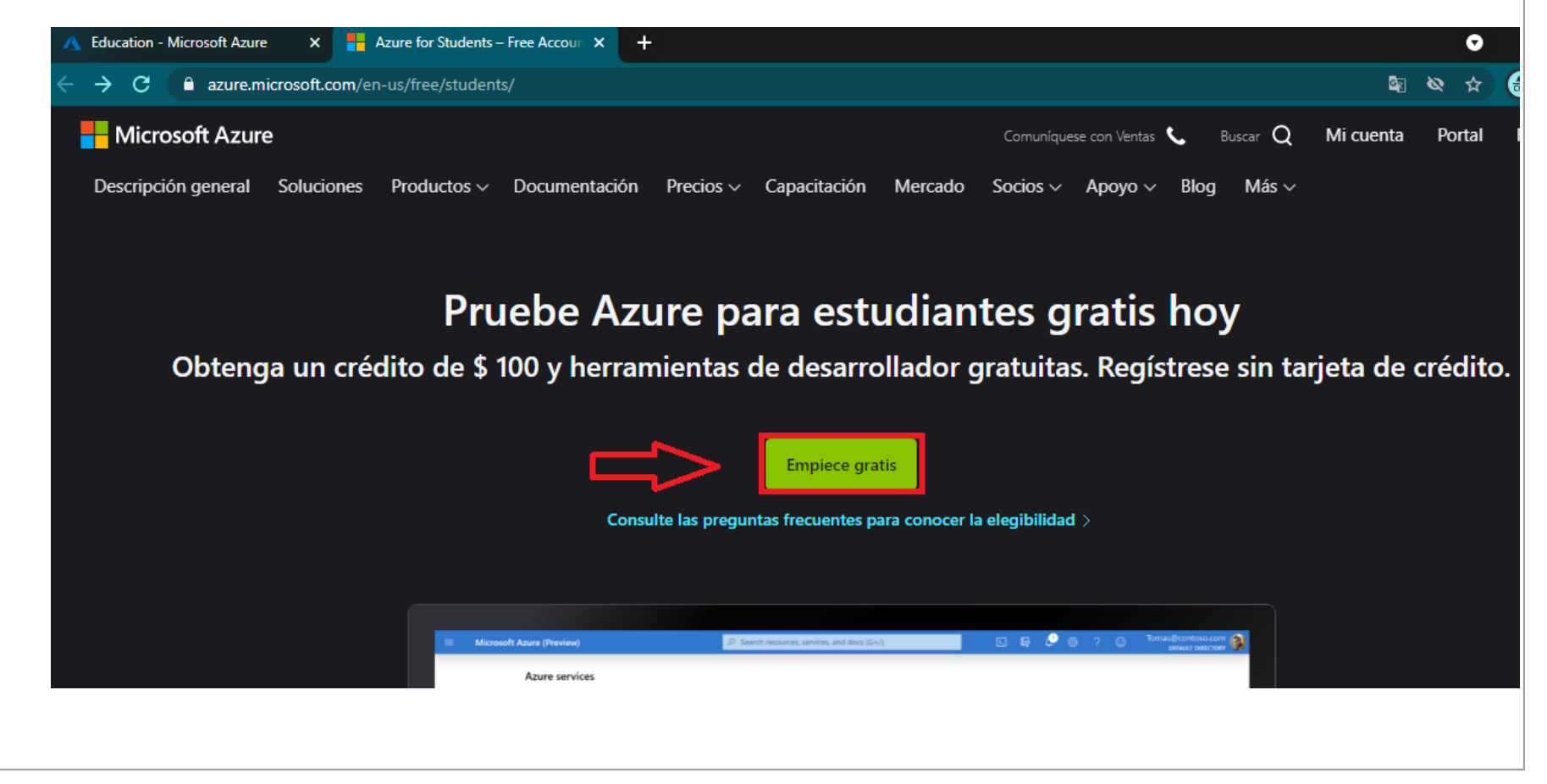

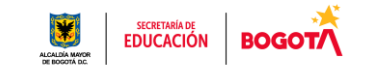

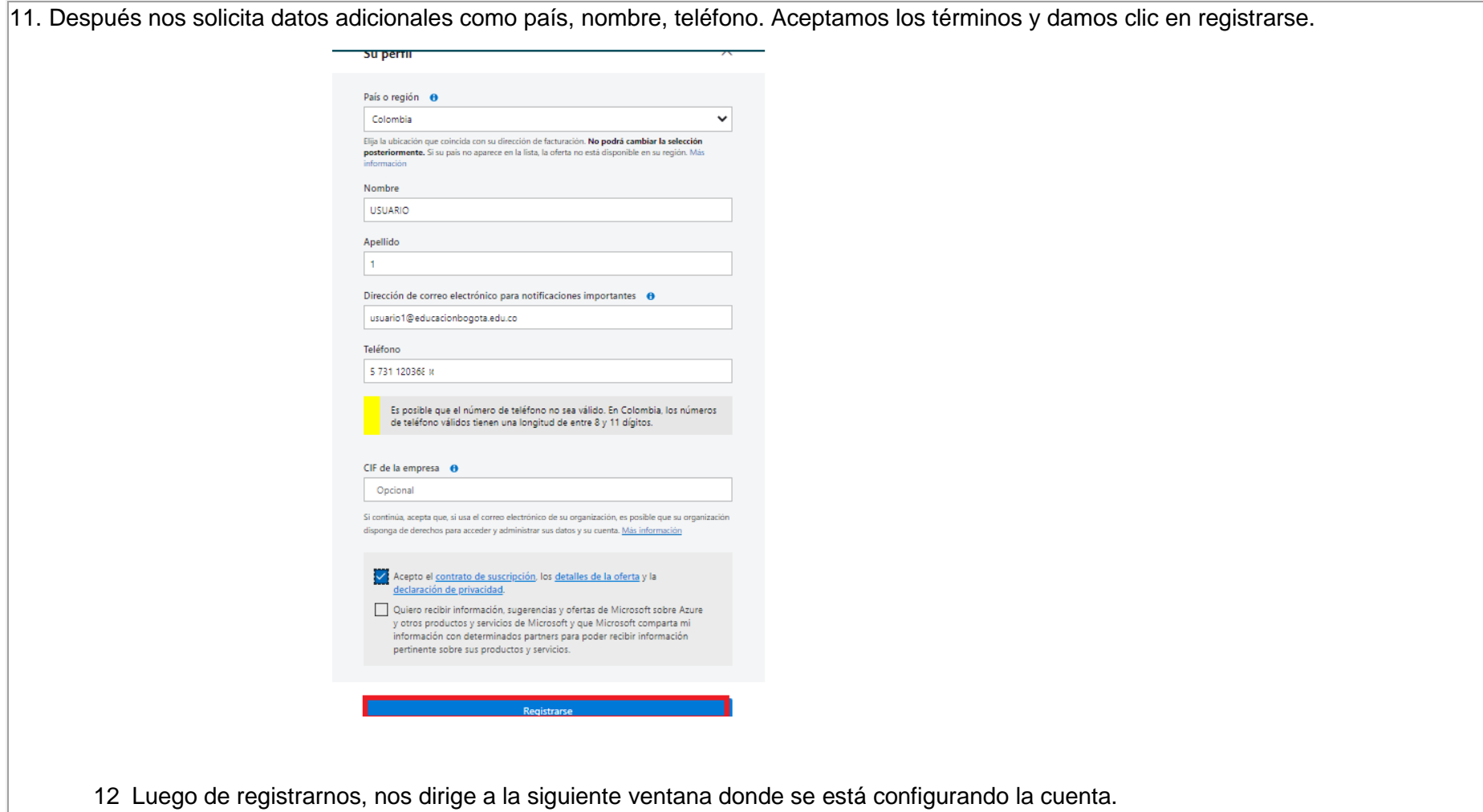

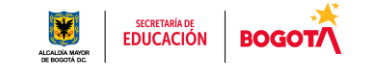

Configurando la cuenta...

¿Está satisfecho con la experiencia de registro?

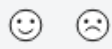

¿Hay algo más que quiera comentarnos?

No comparta ningún dato de identificación personal, como el nombre, el número de teléfono, la dirección, la dirección de correo electrónico o el número de la tarjeta de crédito.

Proporcionar sus comentarios es opcional. Si decide hacerlo, dichos comentarios se usarán para mejorar el producto.

Al hacer clic en Enviar, autoriza a Microsoft a que, de forma opcional, se ponga en contacto con usted a través del correo electrónico, en caso de tener preguntas adicionales sobre sus comentarios.

Enviar

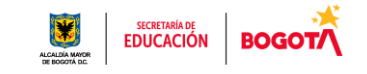

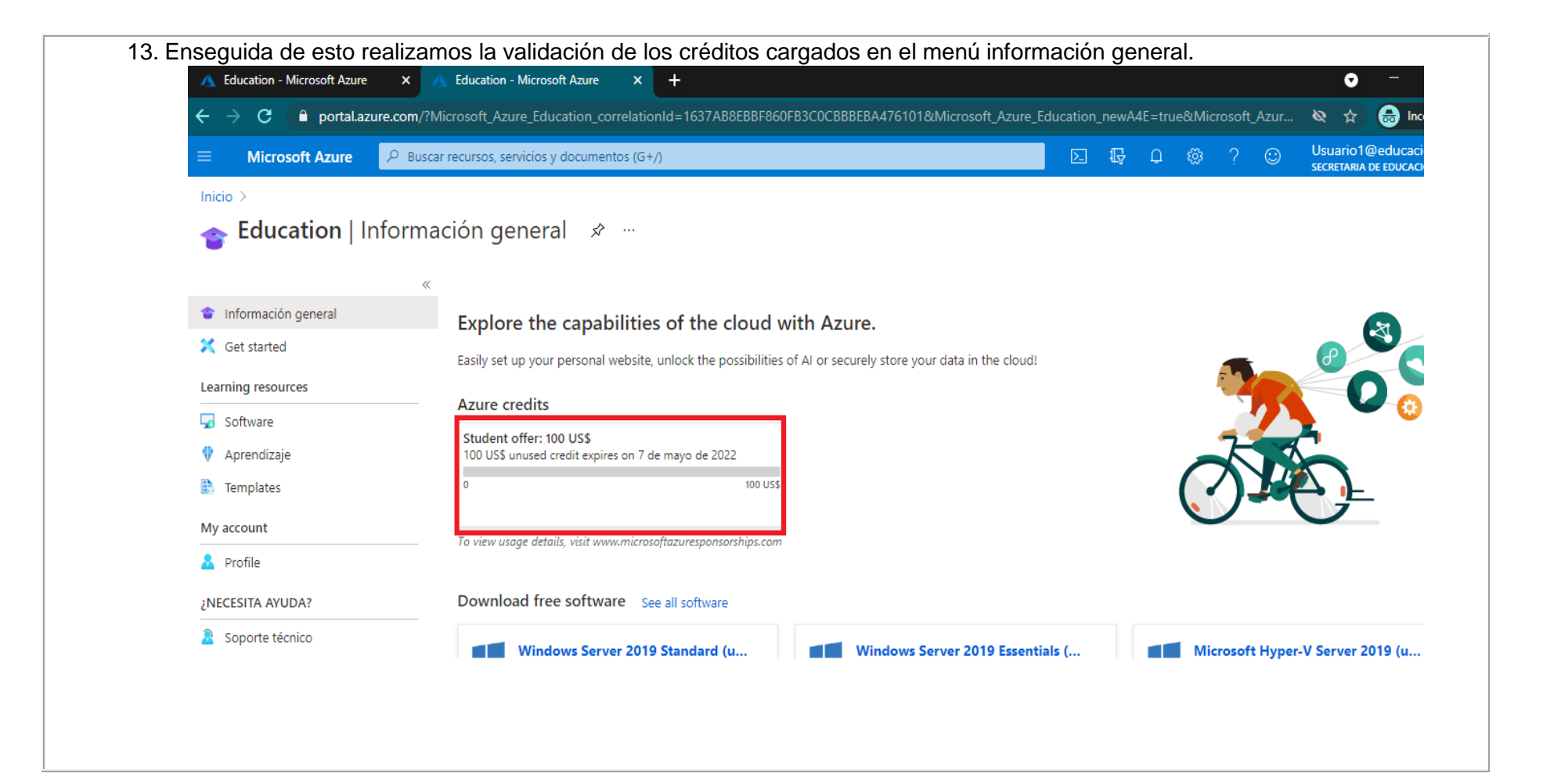

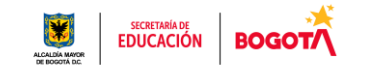

## **POLITICAS**

- Para el uso de todas las herramientas de Microsoft 365 es necesario la utilización de la cuenta corporativa asignada por la Secretaría de Educación del Distrito.
- El software que se adquiere a través de la suscripción de Azure Dev Tools for Teaching debe utilizarse únicamente con fines educativos y de investigación.

#### **DOCUMENTACION ASOCIADA**

N/A

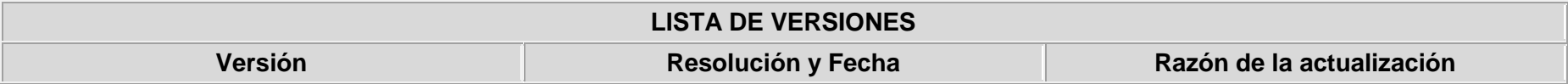

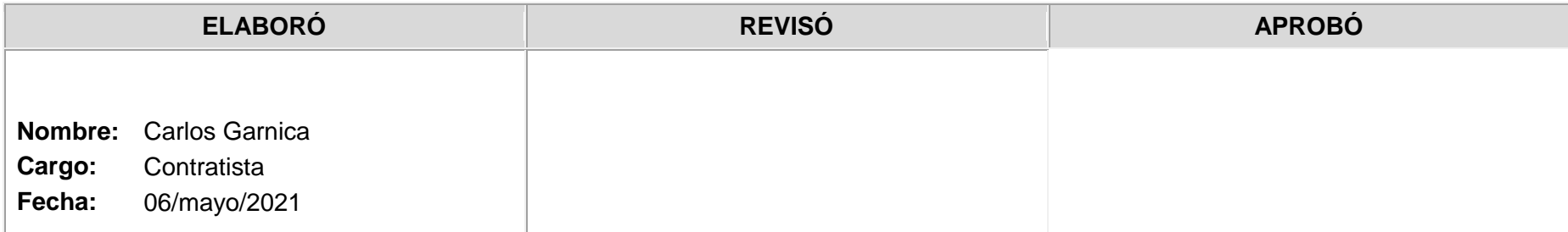

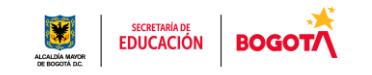